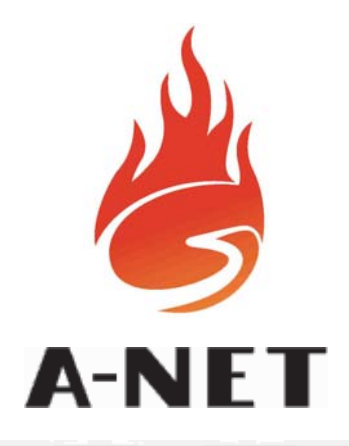

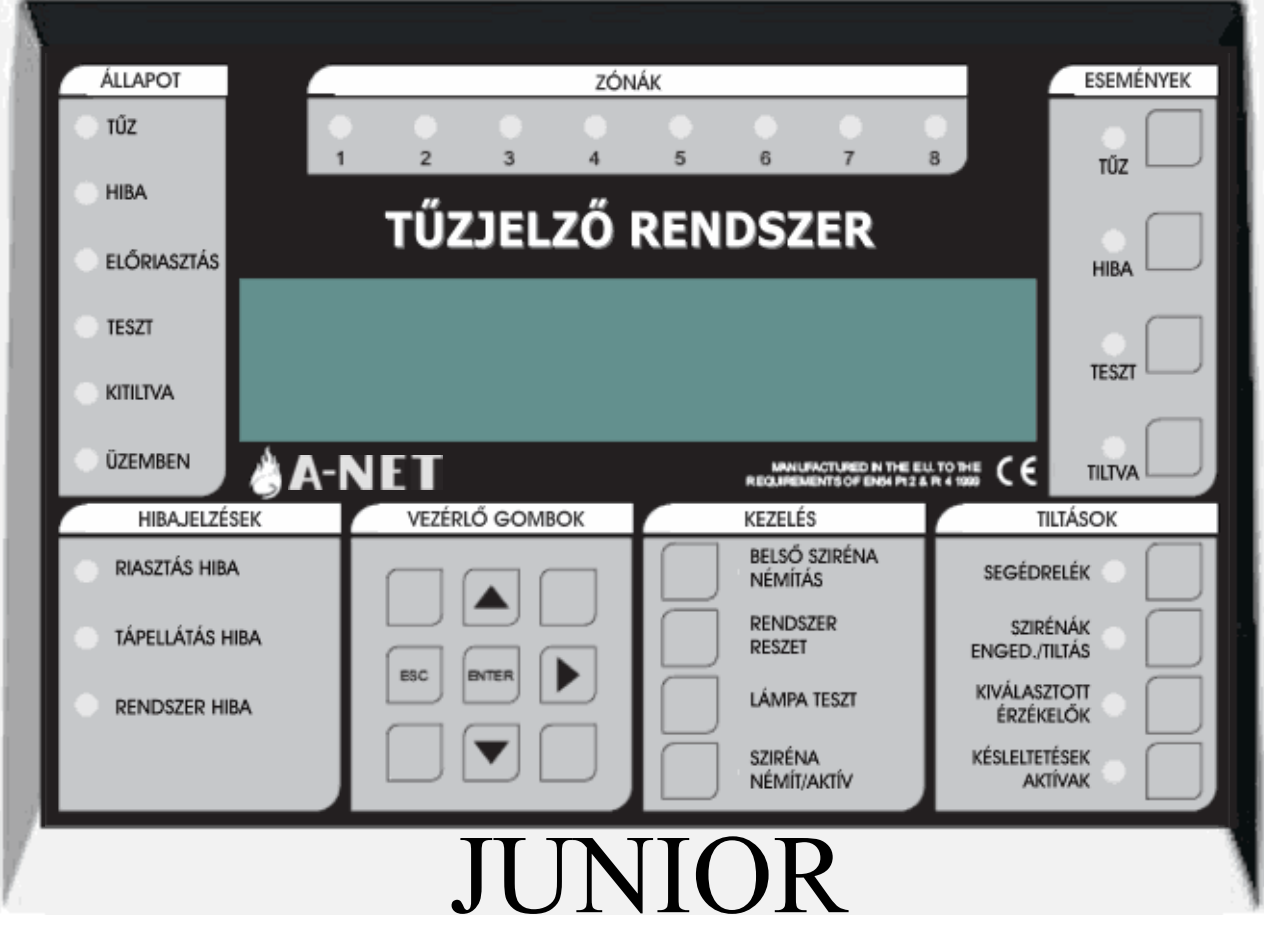

# **Tűzjelző központ**

# KEZELŐI

# KÉZIKÖNYV

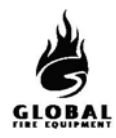

# **TARTALOM**

# 1. RÉSZ - **KEZELÉS**

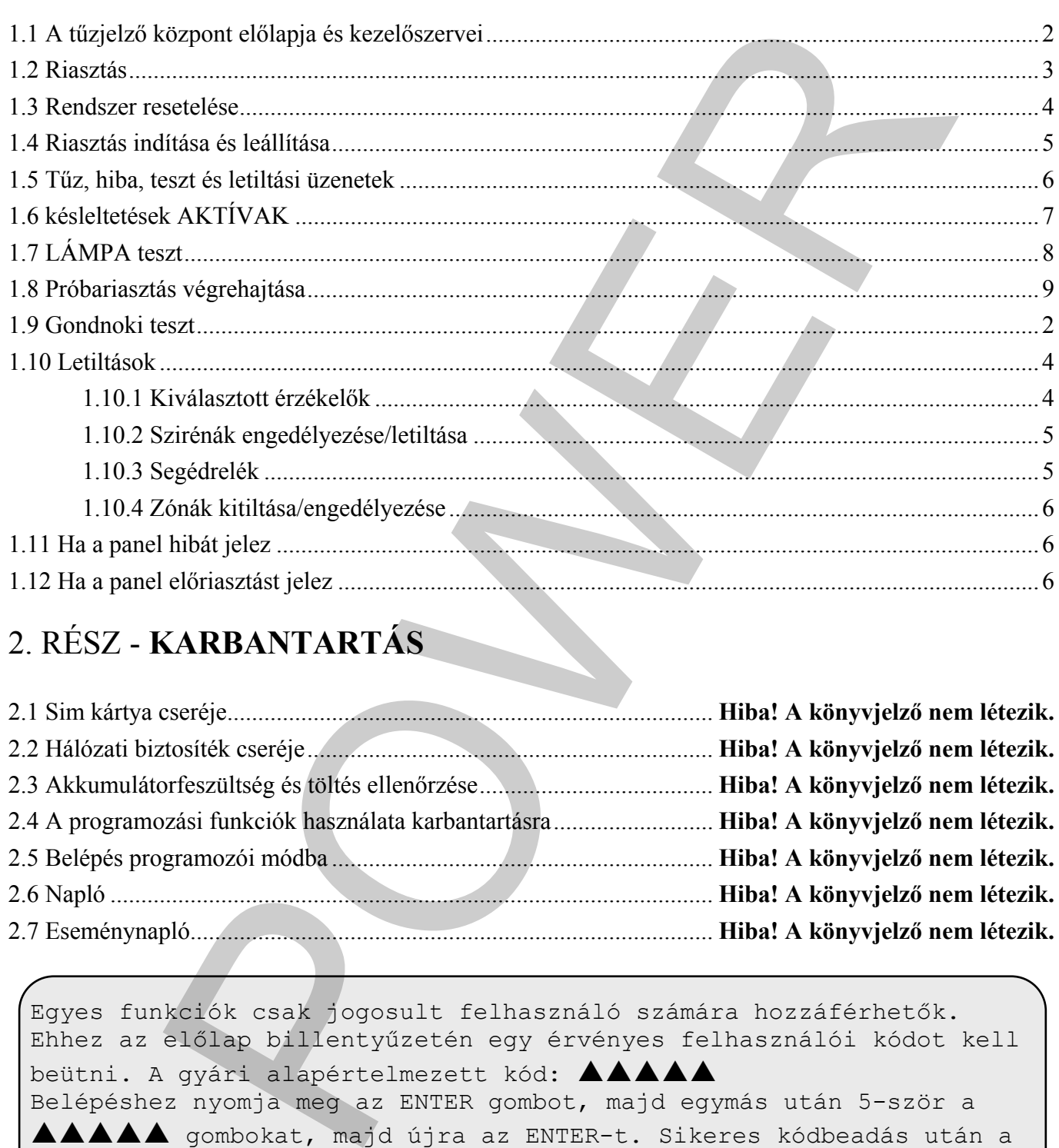

# 2. RÉSZ - **KARBANTARTÁS**

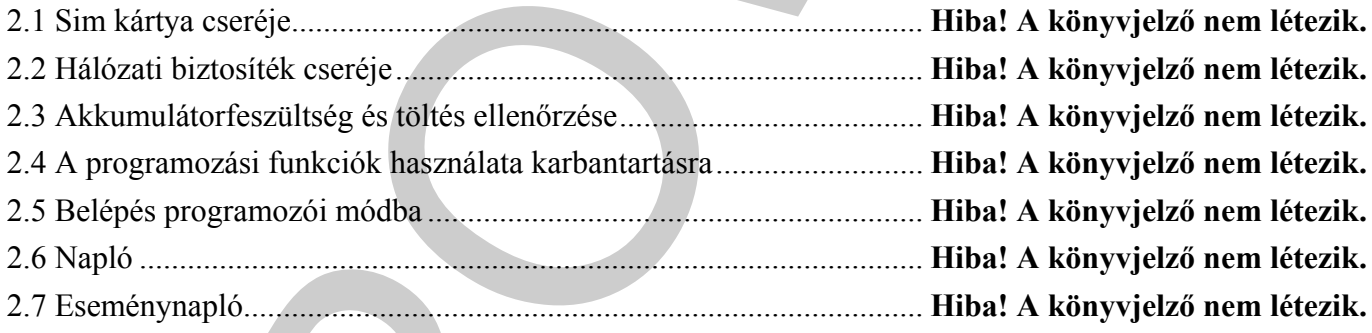

Egyes funkciók csak jogosult felhasználó számára hozzáférhetők. Ehhez az előlap billentyűzetén egy érvényes felhasználói kódot kell beütni. A gyári alapértelmezett kód: AAAAA Belépéshez nyomja meg az ENTER gombot, majd egymás után 5-ször a AAAAA gombokat, majd újra az ENTER-t. Sikeres kódbeadás után a kijelző felső sorában az "USER ACCESS LEVEL" (felhasználói hozzáférési szint) kiírás jelenik meg.

<span id="page-2-0"></span>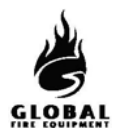

# **1.1 A TŰZJELZŐ KÖZPONT ELŐLAPJA ÉS KEZELŐSZERVEI**

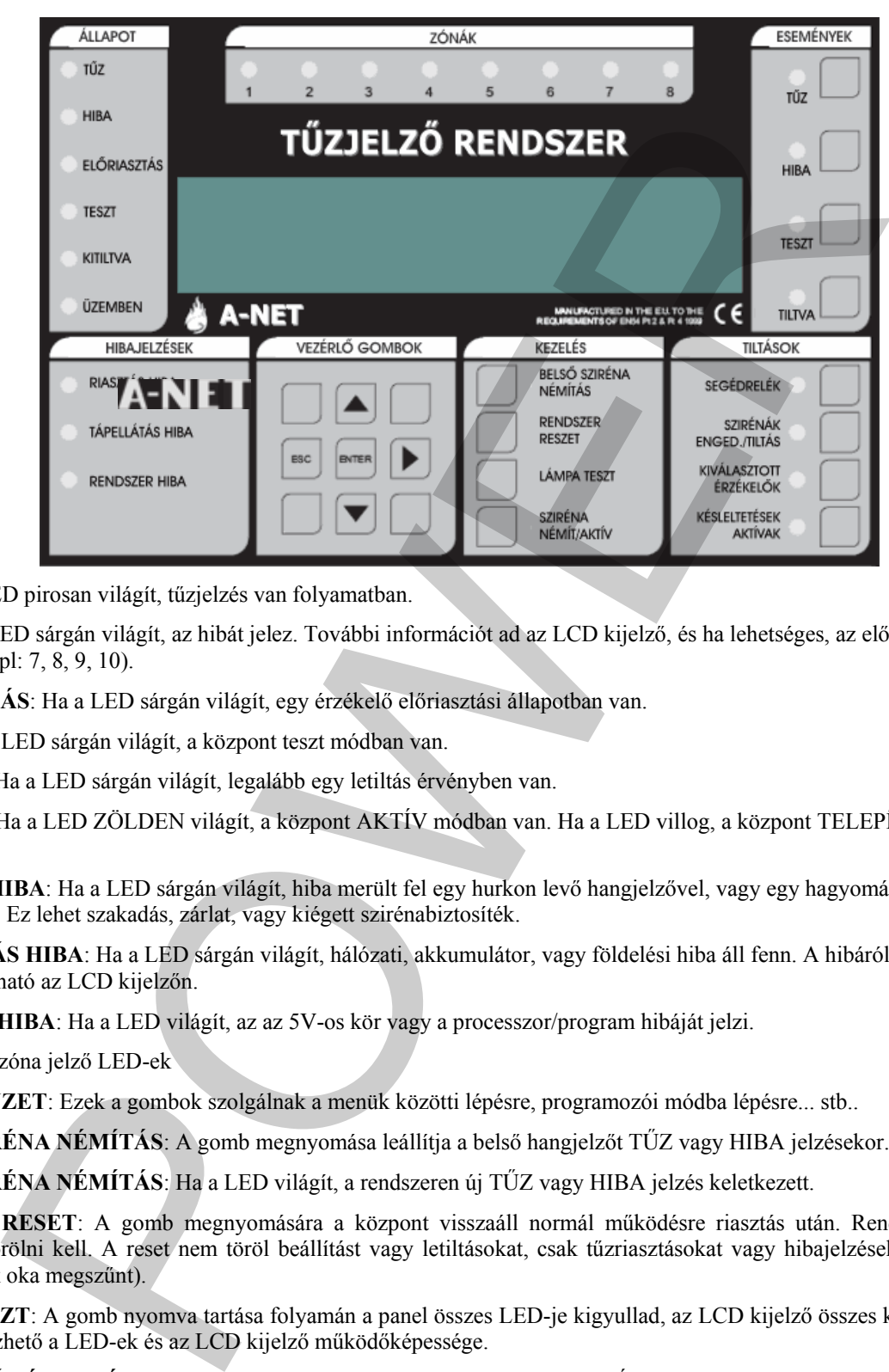

- **TŰZ**: Ha a LED pirosan világít, tűzjelzés van folyamatban.
- **HIBA**: Ha a LED sárgán világít, az hibát jelez. További információt ad az LCD kijelző, és ha lehetséges, az előlap HIBÁK részén levő LED-ek (pl: 7, 8, 9, 10).
- **ELŐRIASZTÁS**: Ha a LED sárgán világít, egy érzékelő előriasztási állapotban van.
- **TESZT**: Ha a LED sárgán világít, a központ teszt módban van.
- **KITILTVA**: Ha a LED sárgán világít, legalább egy letiltás érvényben van.
- **ÜZEMBEN**: Ha a LED ZÖLDEN világít, a központ AKTÍV módban van. Ha a LED villog, a központ TELEPÍTÉSI módban van.
- **RIASZTÁS HIBA**: Ha a LED sárgán világít, hiba merült fel egy hurkon levő hangjelzővel, vagy egy hagyományos szirénakörben. Ez lehet szakadás, zárlat, vagy kiégett szirénabiztosíték.
- **TÁPELLÁTÁS HIBA**: Ha a LED sárgán világít, hálózati, akkumulátor, vagy földelési hiba áll fenn. A hibáról további információ látható az LCD kijelzőn.
- **RENDSZER HIBA**: Ha a LED világít, az az 5V-os kör vagy a processzor/program hibáját jelzi.
- **ZÓNÁK**: Tűzzóna jelző LED-ek
- **BILLENTYŰZET**: Ezek a gombok szolgálnak a menük közötti lépésre, programozói módba lépésre... stb..
- **BELSŐ SZIRÉNA NÉMÍTÁS**: A gomb megnyomása leállítja a belső hangjelzőt TŰZ vagy HIBA jelzésekor.
- **BELSŐ SZIRÉNA NÉMÍTÁS**: Ha a LED világít, a rendszeren új TŰZ vagy HIBA jelzés keletkezett.
- **RENDSZER RESET**: A gomb megnyomására a központ visszaáll normál működésre riasztás után. Rendszer reset előtt a riasztásokat törölni kell. A reset nem töröl beállítást vagy letiltásokat, csak tűzriasztásokat vagy hibajelzéseket (azokat is csak akkor, ha azok oka megszűnt).
- **LÁMPA TESZT**: A gomb nyomva tartása folyamán a panel összes LED-je kigyullad, az LCD kijelző összes képpontja elsötétül. Ezzel ellenőrizhető a LED-ek és az LCD kijelző működőképessége.
- **SZIRÉNA NÉMÍT/AKTÍV**: A gomb megnyomása az összes hangjelzőt indítja. Újbóli megnyomásával a hangjelzők leállnak.
- **SZIRÉNA NÉMÍT/AKTÍV:** Ha a LED világít, a HANGOS RIASZTÁSOK funkciót aktiválták, vagy új tűzriasztás keletkezett.
- **KÉSLELTETÉSEK AKTÍVAK:** A hangjelzőkhöz, I/O modulokhoz és az átjelzéshez késleltetések programozhatók. A gomb megnyomásával ezek a késletetések engedélyezhetők/letilthatók.
- **KÉSLELTETÉSEK AKTÍVAK:** Ha a LED világít, a késleltetések érvényben vannak. (ha programozva vannak)
- **KIVÁLASZTOTT ÉRZÉKELŐK**: Programozással bizonyos érzékelők szelektív letiltásra programozhatók. Ha a gombot

<span id="page-3-0"></span>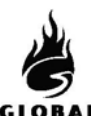

megnyomják, a programozott érzékelők letiltódnak. Ez a gomb csak akkor működik, ha legalább egy érzékelő szelektív letiltásra van programozva.

- 21 **KIVÁLASZTOTT ÉRZÉKELŐK**: Ha a LED sárgán világít, a kiválasztott érzékelők le vannak választva.
- 22 **SZIRÉNÁK ENGED./TILTÁS**: A rendszeren levő hangjelzők letiltása vagy engedélyezése.
- 23 **SZIRÉNÁK ENGED./TILTÁS**: Ha a LED világít, minden hangjelző le van tiltva. Ha nem, engedélyezve.
- 24 **SEGÉDRELÉK**: A gomb megnyomása tiltja vagy engedélyezi az összes relé és I/O modul kimenetet.
- 25 **SEGÉDRELÉK**: Ha a LED világít, a segédrelé és I/O modul kimenetek le vannak tiltva.
- 26 **TILTVA**: Ha letiltások vannak érvényben, a gomb megnyomására ezek a letiltások megjelennek az LCD kijelzőn. Ha több letiltás is van, a gomb többszöri megnyomásával ezek is megjeleníthetők.
- 27 **TILTVA**: Ha a LED sárgán világít, legalább egy letiltás érvényben van.
- 28 **TESZT**: Ha vannak TESZT módban levő zónák, a gomb megnyomására ezek megjelennek az LCD kijelzőn. Ha több TESZT módban levő zóna is van, a gomb többszöri megnyomásával ezek is megjeleníthetők.
- 29 **TESZT**: Ha a LED sárgán világít, egy vagy több zóna teszt módban van.
- 30 **HIBA**: Ha egynél több hiba áll fenn, vagy legalább egy hiba és tűz, a gomb megnyomására a hibakijelzés 20 mp-re megjelenik az LCD kijelzőn. A gomb többszöri megnyomásával a többi hiba is megjeleníthető.
- 31 **HIBA**: Ha a LED sárgán villog, megtekintendő hibajelzések vannak. Ha a LED folyamatosan világít, az összes hiba megtekintésre került.
- 32 **TŰZ**: Ha egynél több tűzjelzés van, a gomb megnyomása 20 mp-re megjeleníti a következő tűzjelzést. A többi jelzés a gomb további megnyomásával jeleníthető meg.
- 33 **TŰZ**: Ha a LED pirosan villog, megtekintendő tűzjelzések vannak. Ha a LED folyamatosan világít, az összes tűzjelzés megtekintésre került.

#### **1.2 RIASZTÁS - (Jogosult felhasználó)**

#### **Ha a tűzjelző központ RIASZTÁST ad, az alábbi események történnek:**

A hangjelzők, I/O modulok és egyéb kimenetek a programozásuk szerint működésbe lépnek.

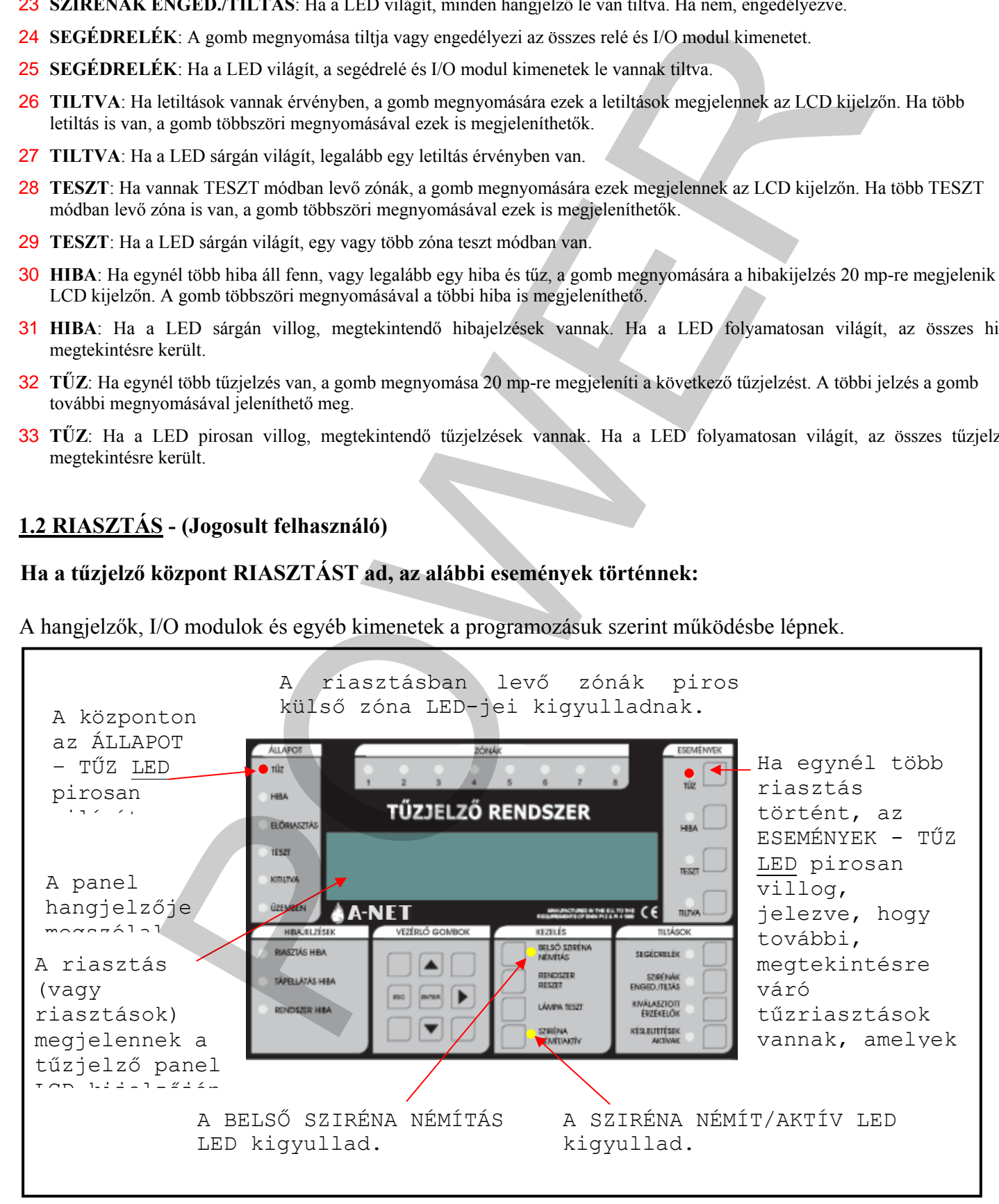

**ESEMÉNNEL**  $\bullet$ 

usa.

 $rac{1}{\sqrt{2}}$ 

**TURGE TILTÁSOK** 

<span id="page-4-0"></span>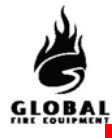

# A KIÜRÍTÉS A HELYSZÍNI ELŐÍRÁSOK SZERINT TÖRTÉNJEN

# **CSAK JOGOSULTSÁG ESETÉN** állíthatja le a riasztást.

Ehhez nyomja meg a SZIRÉNA NÉMÍT/AKT gombot. A gomb megnyomására:

- Leállítja a működő hangjelzőket
- A BELSŐ SZIRÉNA NÉMÍTÁS LED kialszik.

A hangjelzők leállításához nyomja meg a SZIRÉNA NÉMÍT/AKTÍV gombot. A LED is kialszik.

Az ÁLLAPOT - TŰZ LED továbbra is pirosan világít

### **NE NYOMJA MEG A RENDSZER RESET GOMBOT, AMÍG A RIASZTÁS OKA NINCS LEKEZELVE.**

## **1.3 RENDSZER RESETELÉSE - (Jogosult felhasználó)**

Ez a művelet akkor hajtható végre, ha:

- Riasztás volt, és a riasztást kiváltó ok megszűnt.
- Rendszerhiba volt, és a hiba kiváltó oka megszűnt.

Miután beírta a felhasználói vagy a programozói hozzáférési kódot, nyomja meg a RENDSZER RESE gombot. A rendszernek kb. 20 mp-et igényel a resete A reset befejezésekor az LCD kijelzőn a cégnév, dátum és idő jelenik meg.

A RENDSZER RESET megnyomása előtt fennálló riasztás vagy hiba LED jelzések a reset végrehajtása után eltűnnek.

A RENDSZER RESET csak az összes riasztás leállítása után hajtható végre.

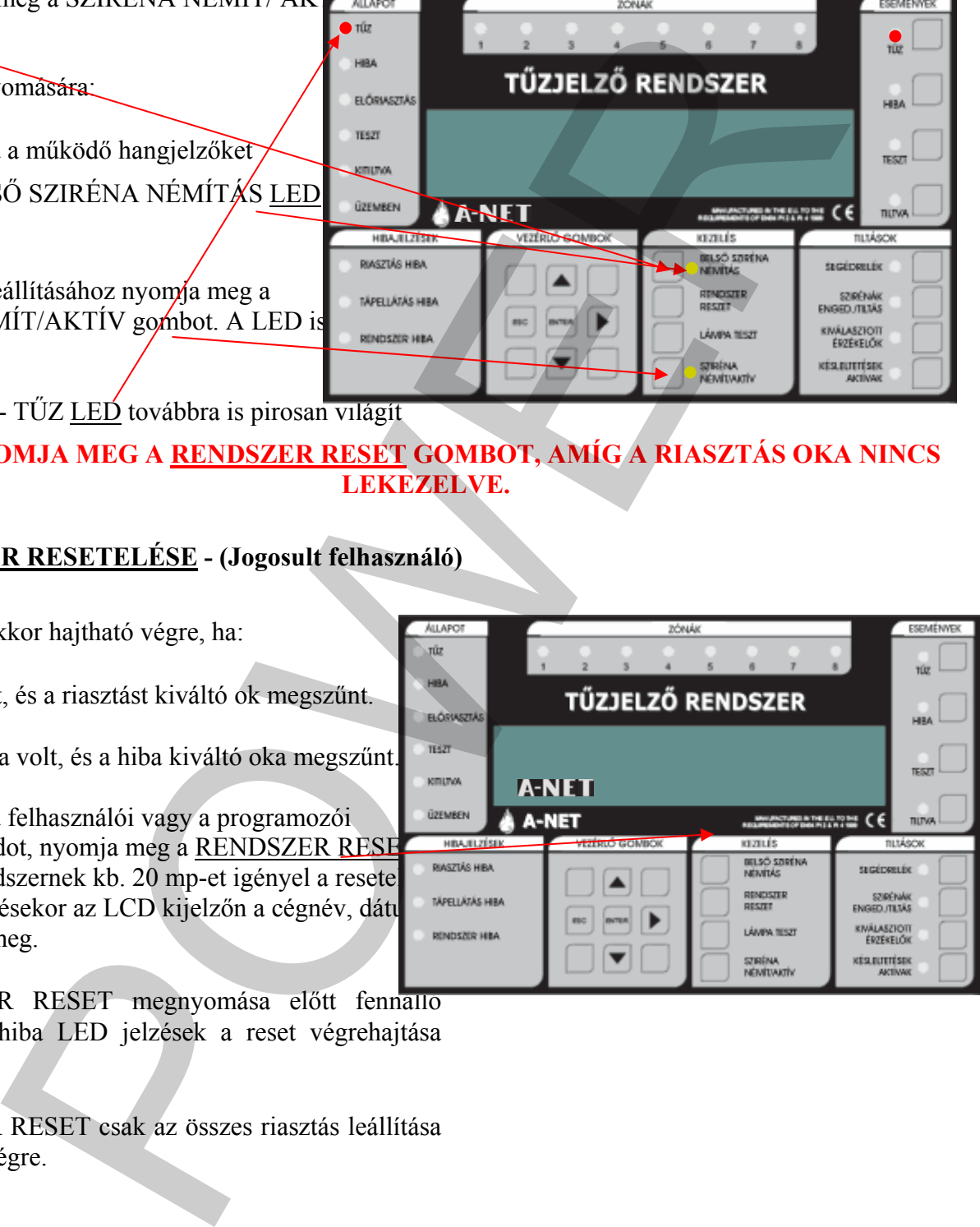

<span id="page-5-0"></span>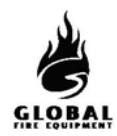

# **1.4 RIASZTÁS INDÍTÁSA ÉS LEÁLLÍTÁSA - (Jogosult felhasználó)**

Ez a rész a helyszínen telepített összes hangjelző indítását és leállítását írja le. Azonos a próbariadó műveletével.

A tűzjelző központon:

Nyomja meg a SZIRÉNA NÉMÍT/ AKTÍV gombot.

- Minden hangjelző megszólal.
- A SZIRÉNA NÉMÍT/ AKTÍV LED pirosan kigyullad
- A szirénák leállításához nyomja meg a SZIRÉNA NÉMÍT/ AKTÍV gombot.
- A hangjelzők leállnak
- A SZIRÉNA NÉMÍT/ AKTÍV LED kialszik.

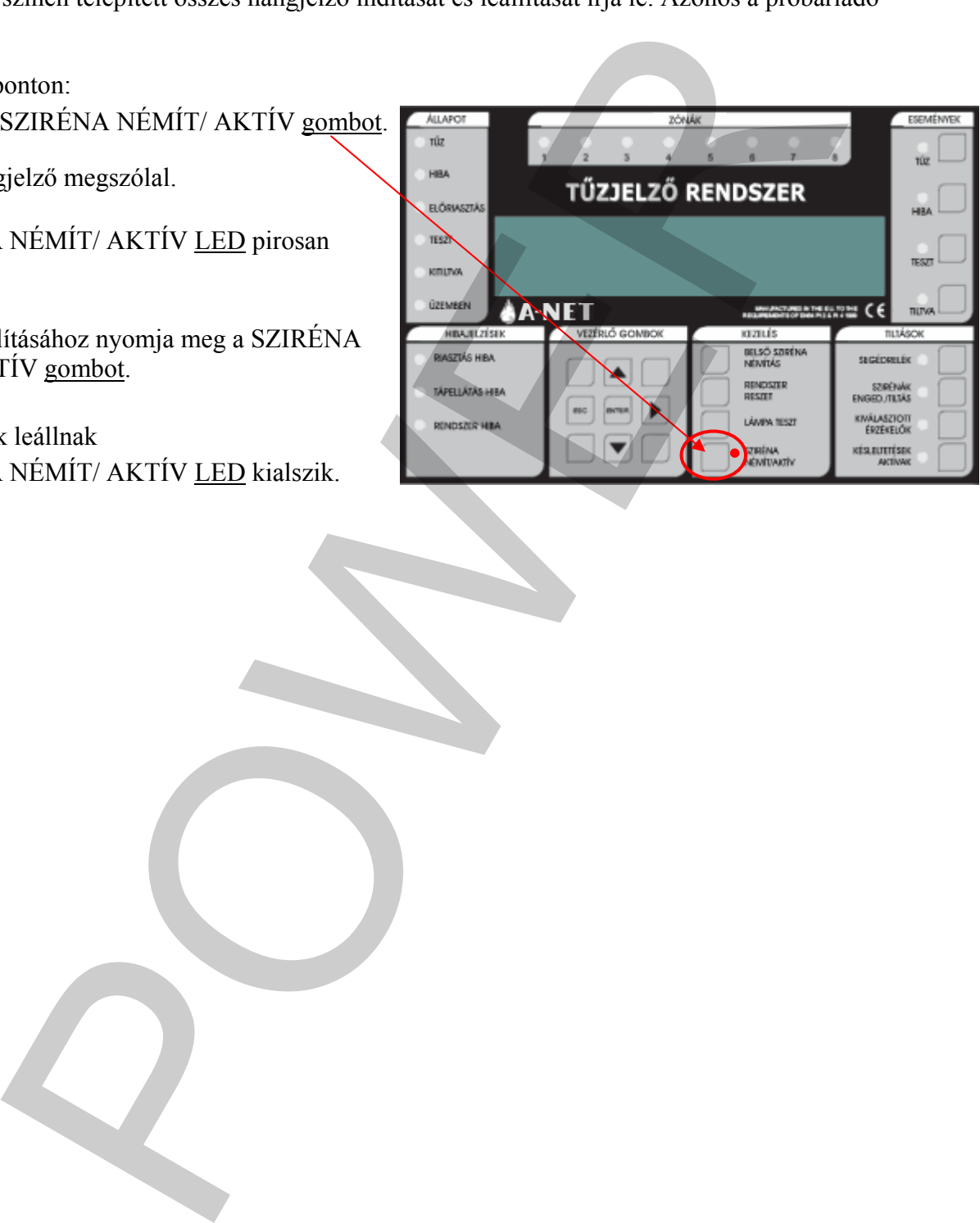

<span id="page-6-0"></span>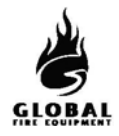

# **1.5 TŰZ, HIBA, TESZT ÉS LETILTÁSI ÜZENETEK**

(1. hozzáférési szint – Általános felhasználó)

A tűz, hiba, teszt és letiltási üzenetek az LCD kijelzőn jelennek meg.

Az LCD kijelzési felülete korlátozott. Ha több az üzenet, mint amennyit az LCD ki tud jelezni, az ESEMÉNYEK területen kigyulladnak a TŰZ, HIBA, TESZT vagy TILTVA LED-ek. A további üzenetek kijelzéséhez lásd az alábbiakat.

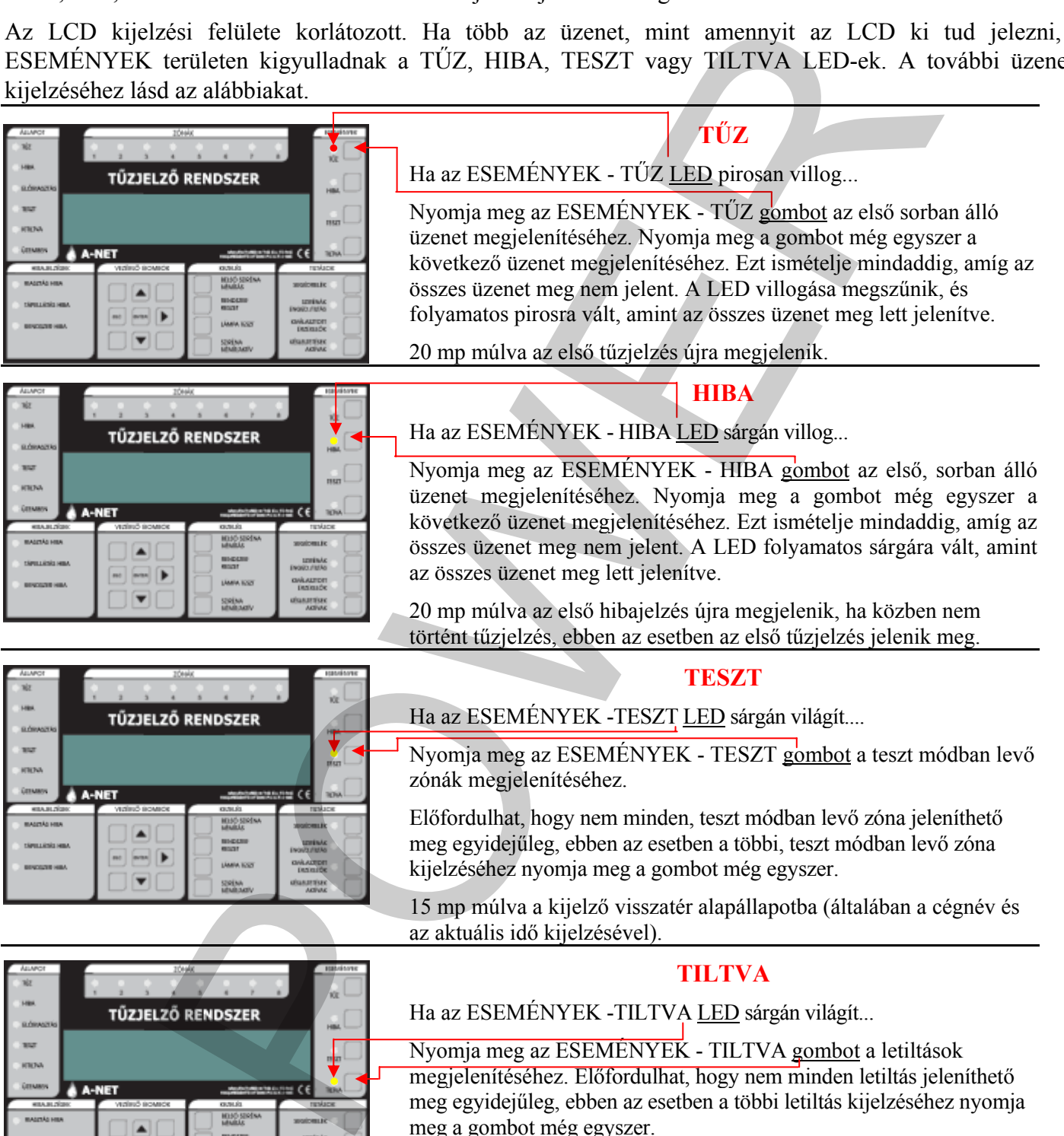

Nyomja meg az ESEMÉNYEK - TILTVA gombot a letiltások megjelenítéséhez. Előfordulhat, hogy nem minden letiltás jeleníthető meg egyidejűleg, ebben az esetben a többi letiltás kijelzéséhez nyomja meg a gombot még egyszer.

15 mp múlva a kijelző visszatér alapállapotba (általában a cégnév és az aktuális idő kijelzésével).

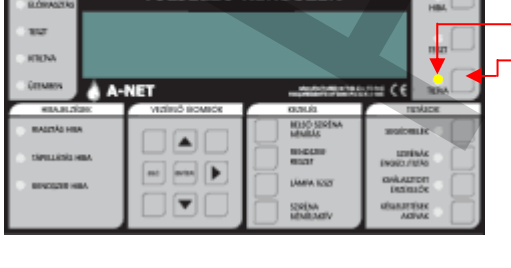

<span id="page-7-0"></span>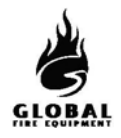

### **1.6 KÉSLELTETÉSEK AKTÍVAK - (Jogosult felhasználó)**

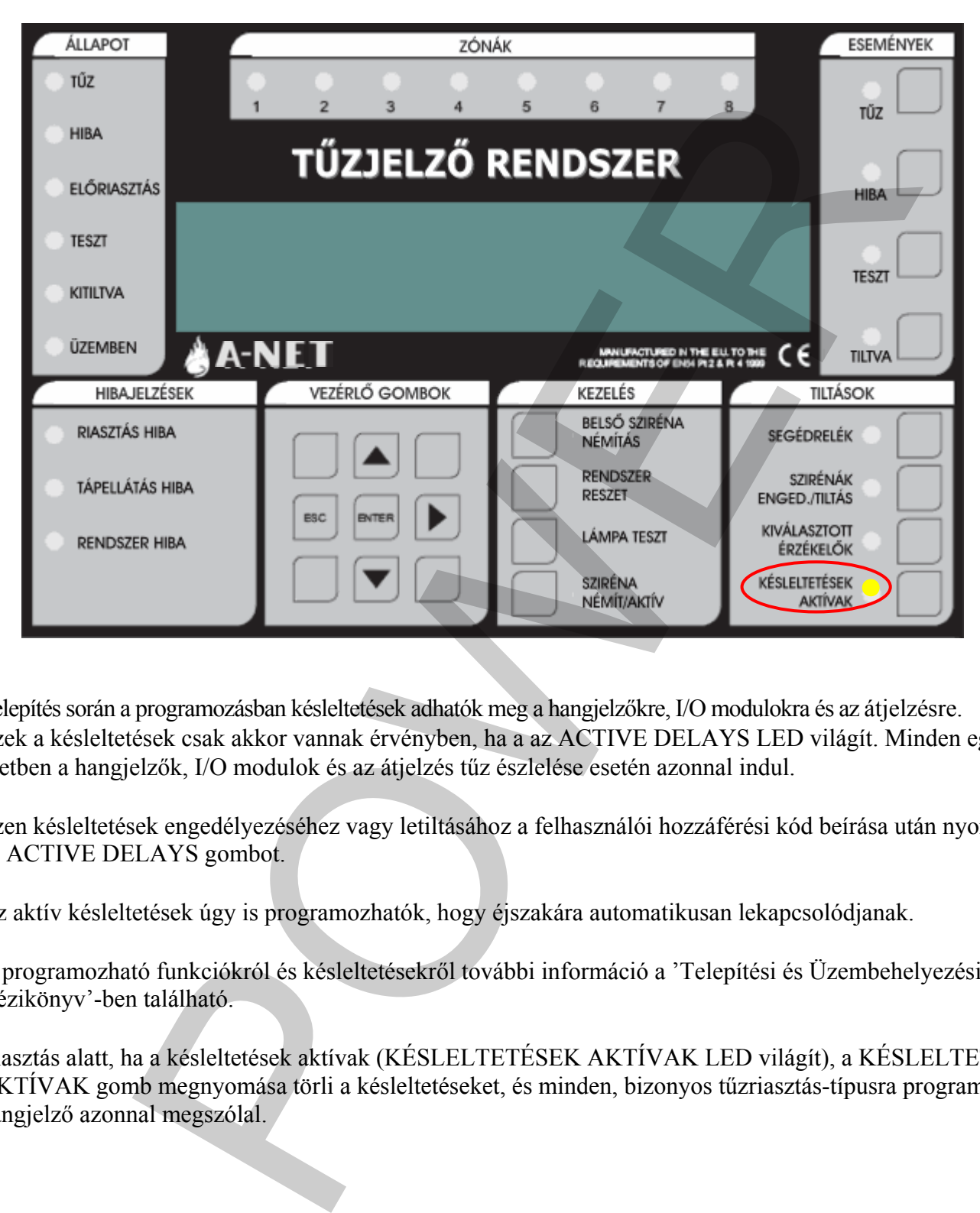

Telepítés során a programozásban késleltetések adhatók meg a hangjelzőkre, I/O modulokra és az átjelzésre. Ezek a késleltetések csak akkor vannak érvényben, ha a az ACTIVE DELAYS LED világít. Minden egyéb esetben a hangjelzők, I/O modulok és az átjelzés tűz észlelése esetén azonnal indul.

Ezen késleltetések engedélyezéséhez vagy letiltásához a felhasználói hozzáférési kód beírása után nyomja meg az ACTIVE DELAYS gombot.

Az aktív késleltetések úgy is programozhatók, hogy éjszakára automatikusan lekapcsolódjanak.

A programozható funkciókról és késleltetésekről további információ a 'Telepítési és Üzembehelyezési Kézikönyv'-ben található.

Riasztás alatt, ha a késleltetések aktívak (KÉSLELTETÉSEK AKTÍVAK LED világít), a KÉSLELTETÉSEK AKTÍVAK gomb megnyomása törli a késleltetéseket, és minden, bizonyos tűzriasztás-típusra programozott hangjelző azonnal megszólal.

<span id="page-8-0"></span>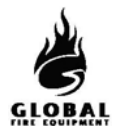

## **1.7 LÁMPA TESZT - (Általános szint)**

Ezzel ellenőrizhető a kezelőfelület LED-jeinek, az LCD kijelzőnek és a kezelői hangjelzőnek a megfelelő működése.

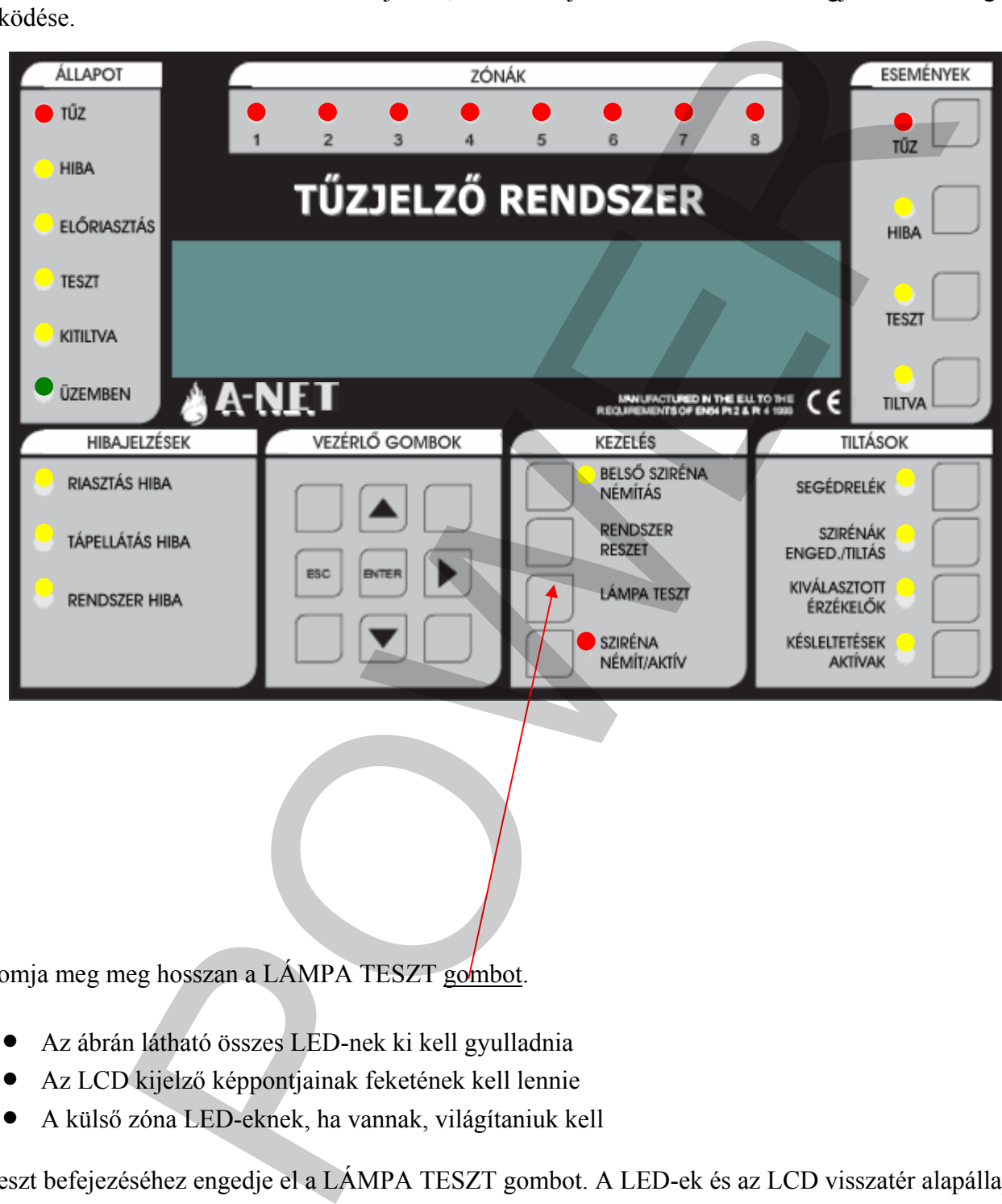

Nyomja meg meg hosszan a LÁMPA TESZT gombot.

- Az ábrán látható összes LED-nek ki kell gyulladnia
- Az LCD kijelző képpontjainak feketének kell lennie
- A külső zóna LED-eknek, ha vannak, világítaniuk kell

A teszt befejezéséhez engedje el a LÁMPA TESZT gom bot. A LED-ek és az LCD visszatér alapállapotba.

<span id="page-9-0"></span>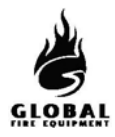

# **1.8 PRÓBARIASZTÁS VÉGREHAJTÁSA - (2. hozzáférési szint vagy jogosult felhasználó)**

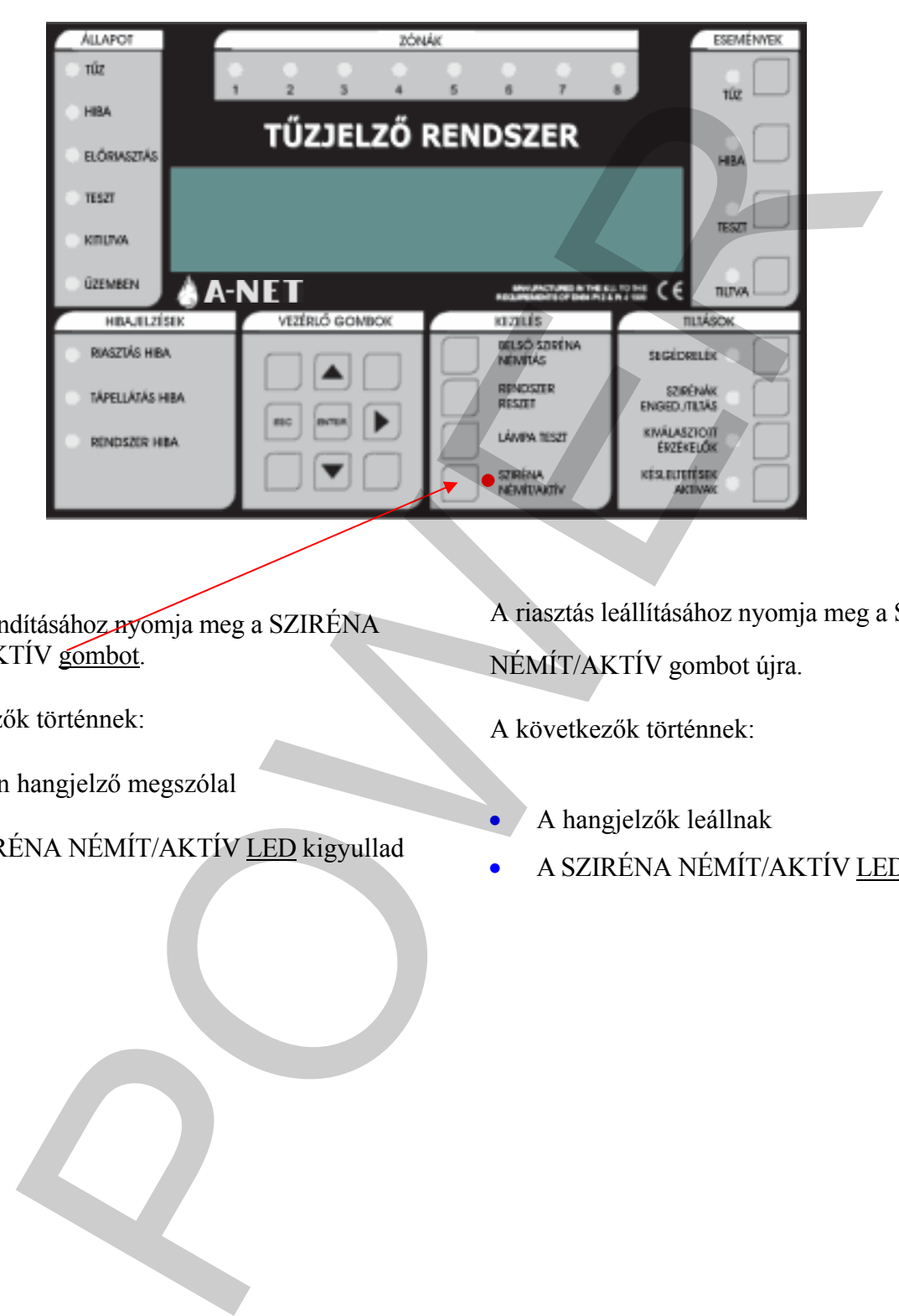

A riasztás indításához nyomja meg a SZIRÉNA NÉMÍT/AKTÍV gombot.

A következők történnek:

- Minden hangjelző megszólal
- A SZIRÉNA NÉMÍT/AKTÍV LED kigyullad

A riasztás leállításához nyomja meg a SZIRÉNA NÉMÍT/AKTÍV gombot újra.

A következők történnek:

- A hangjelzők leállnak
- A SZIRÉNA NÉMÍT/AKTÍV LED kialszik

# A KIÜRÍTÉS A HELYSZÍNI ELŐÍRÁSOK SZERINT TÖRTÉNJEN

POWER

A-NET KEZELŐI KÉZIKÖNYV 2.3. KIADÁS 2005 SZEPT. 17.

#### <span id="page-11-0"></span>**1.9 GONDNOKI TESZT (Egyszemélyes bejárásteszt) - (Jogosult felhasználó) Gondnoki teszt mód indítása és vége**

Indításhoz nyomja meg az ESEMÉNYEK - TESZT gombot, majd a KEZELÉS - LÁMPA TESZT gombot röviden.

(A HIBAJELZÉSEK – RENDSZERHIBA LED egy pillanatra kigyullad, ez normális).

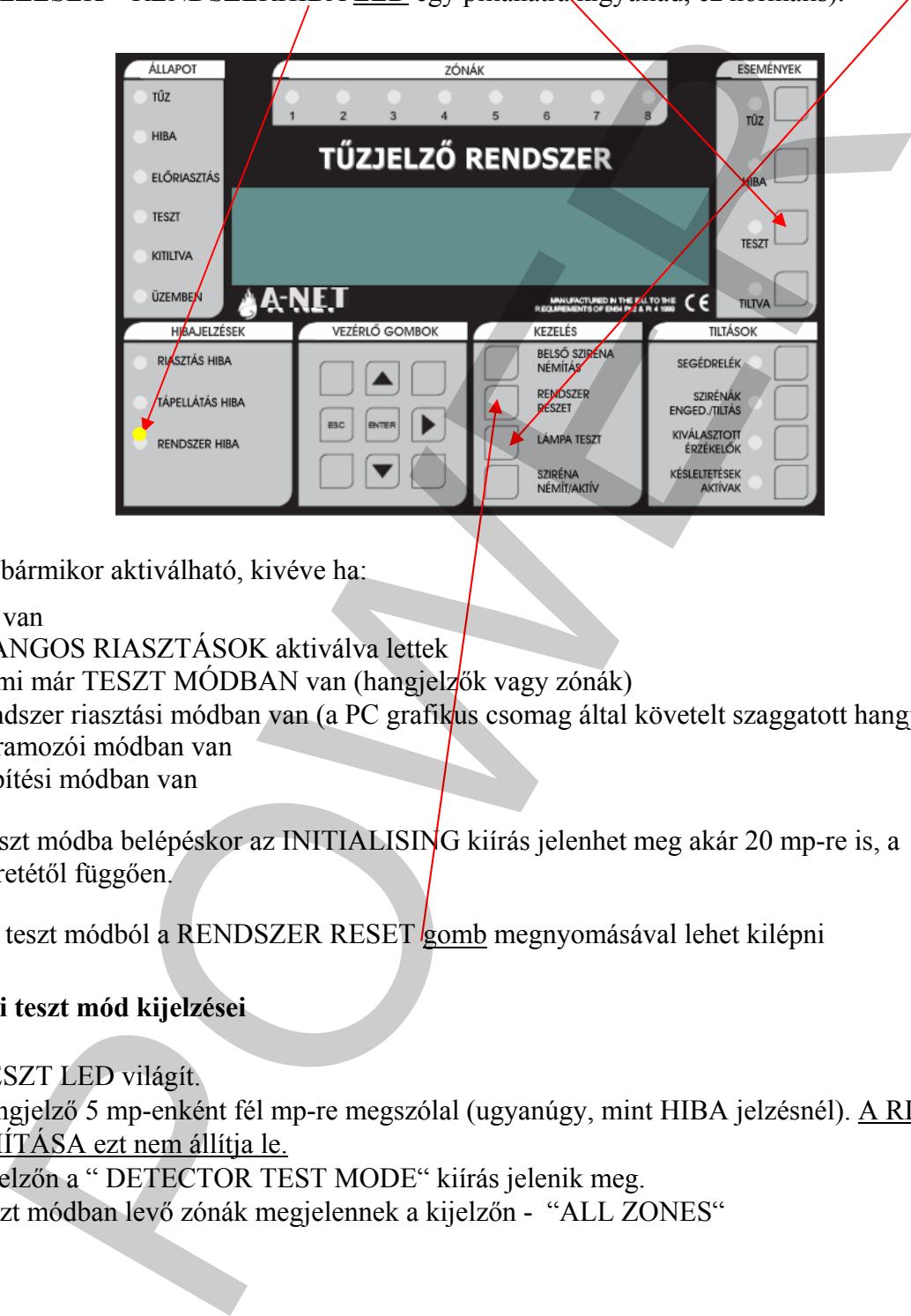

A teszt mód bármikor aktiválható, kivéve ha:

- · TŰZ van
- · A HANGOS RIASZTÁSOK aktiválva lettek
- · Valami már TESZT MÓDBAN van (hangjelzők vagy zónák)
- · A rendszer riasztási módban van (a PC grafikus csomag által követelt szaggatott hangjelzés)
- · Programozói módban van
- Telepítési módban van

Gondnoki teszt módba belépéskor az INITIALISING kiírás jelenhet meg akár 20 mp-re is, a rendszer méretétől függően.

A Gondnoki teszt módból a RENDSZER RESET gomb megnyomásával lehet kilépni

#### **A Gondnoki teszt mód kijelzései**

- · A TESZT LED világít.
- · A hangjelző 5 mp-enként fél mp-re megszólal (ugyanúgy, mint HIBA jelzésnél). A RIASZTÁS NÉMÍTÁSA ezt nem állítja le.
- · A kijelzőn a " DETECTOR TEST MODE" kiírás jelenik meg.
- · A teszt módban levő zónák megjelennek a kijelz őn "ALL ZONES"

### **1.9 GONDNOKI TESZT MÓD (folytatás...)**

#### **Naplózás**

- Az egyenkénti érzékelőtesztek nincsenek naplózva (ez gyorsan telítené a naplót)
- A Gondnoki teszt módba lépés naplózódik

#### **Tesztelt eszközök**

- Minden érzékelő és kézi jelzésadó minden zónában teszt módba kerül
- A zónához nem rendelt érzékelők és kézi jelzésadók is teszt módba kerülnek

#### **Jelzések eszköz tesztelésekor**

Ha egy érzékelő aktiválva lett (pl. füst spray használatával):

- Az érzékelő LED-je világít, amíg a szint a riasztásküszöb felett van
- A fő panel hagyományos és hurokra kötött hangjelzői 1 mp-re megszólalnak, ha ez programozva van (7.3. funkció)
- Azok a hurkon levő hangjelzők, amelyek ugyanarra az al-panelre csatlakoznak, mint a tesztelt érzékelő, 1 mp-re megszólalnak
- Az esemény megjelenik a fő panelen és a másodkezelők LCD kijelzőjén 15 mp-re

#### **Egynél több eszköz tesztelése**

Érzékelőkből és kézi jelzésadókból egyszerre csak egy tesztelhető. A LED-nek ki kell aludnia az aktuális eszközön, mielőtt a következőre lép. (Ne használjon túl sok füst sprayt.)

#### **Letiltások**

• A hangjelzőkre, hurkokra vagy érzékelőkre vonatkozó letiltásokat a rendszer Gondnoki teszt módban figyelmen kívül hagyja, azonban a letiltott érzékelő LED-je teszteléskor nem gyullad ki (a teszt többi eleme normál módon működik). igyenkenn ei rzekelelesztek nucsenek napiozva (ez gyorsan telitene a napiot)<br>
stozok<br>
stozok<br>
stozok<br>
stozok<br>
en érzékelő és kézi jelzésadó minden zónában teszt módba kerül<br>
alánz nem rendelt érzékelők és kézi jelzésadók i

#### **Érzékelők érzékenysége**

• Ezt a teszt módba lépés nem változtatja meg (ezért az érzékenység éjszaka magas lehet, nappal pedig alacsony - a rendszer beállításaitól függően).

#### **Egyéb**

- Gondnoki teszt módban a SZIRÉNA NÉMÍT/AKTÍV gomb működőképes marad
- A Gondnoki teszt módba a f ő panelről vagy másodkezelőről is be lehet lépni

#### <span id="page-13-0"></span>**1.10 LETILTÁSOK- (Jogosult felhasználó)**

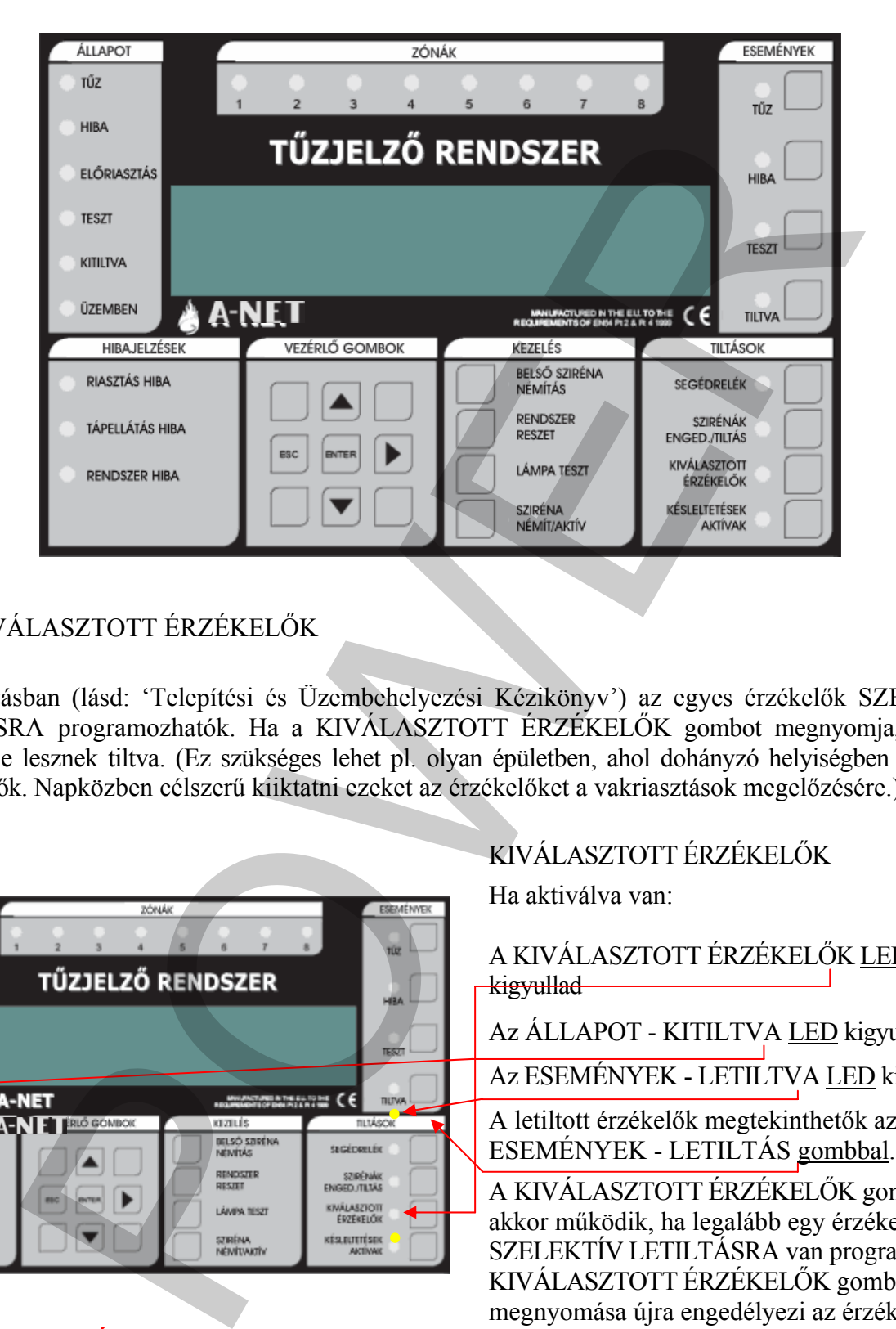

# 1.10.1 KIVÁLASZTOTT ÉRZÉKELŐK

Programozásban (lásd: 'Telepítési és Üzembehelyezési Kézikönyv') az egyes érzékelők SZELEKTÍV LETILTÁSRA programozhatók. Ha a KIVÁLASZTOTT ÉRZÉKELŐK gombot megnyomja, az adott érzékelők le lesznek tiltva. (Ez szükséges lehet pl. olyan épületben, ahol dohányzó helyiségben is vannak füstérzékelők. Napközben célszerű kiiktatni ezeket az érzékelőket a vakriasztások megelőzésére.)

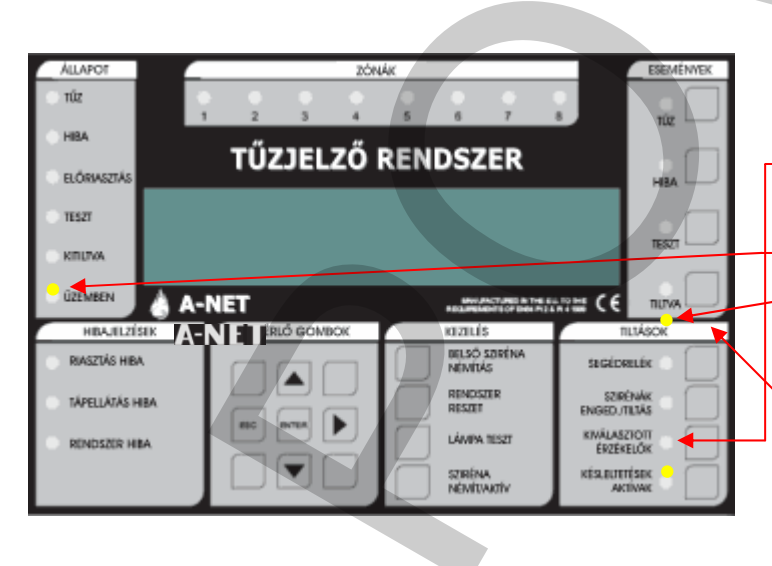

## **KIVÁLASZTOTT ÉRZÉKELŐK**

#### KIVÁLASZTOTT ÉRZÉKELŐK

Ha aktiválva van:

A KIVÁLASZTOTT ÉRZÉKELŐK LED kigyullad

Az ÁLLAPOT - KITILTVA LED kigyullad

Az ESEMÉNYEK - LETILTVA LED kigyullad.

A letiltott érzékelők megtekinthetők az ESEMÉNYEK - LETILTÁS gombbal.

A KIVÁLASZTOTT ÉRZÉKELŐK gomb csak akkor működik, ha legalább egy érzékelő SZELEKTÍV LETILTÁSRA van programozva. A KIVÁLASZTOTT ÉRZÉKELŐK gomb újbóli megnyomása újra engedélyezi az érzékelőket.

## <span id="page-14-0"></span>**1.10 LETILTÁSOK (folytatás...)**

# 1.10.2 SZIRÉNÁK ENGEDÉLYEZÉSE/LETILTÁSA

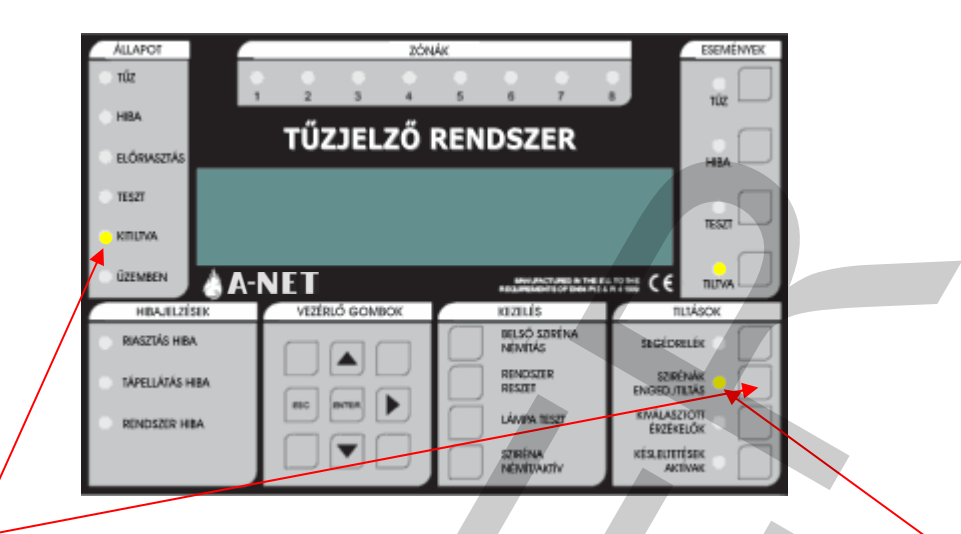

Ezen gomb megnyomására a rendszerben levő összes sziréna letiltódik, a hozzá tartozó LED kigyullad. A KITILTVA LED kigyullad.

A gomb újbóli megnyomására a szirénák újra engedélyeződnek.

### 1.10.3 SEGÉDRELÉK

A SEGÉDRELÉK gombbal az összes relé és I/O modul kimenet engedélyezhető/letiltható. Ez azt jeletni, hogy tűz vagy hiba esetén az adott kimenetek nem reagálnak. Az ezen gombbal vezérelt kimenetekbe beletartozik az alapban húzva tartott HIBA relé, a HIBA I/O csoport, a KIÜRÍTÉS relé, és az analóg hurkokra kötött I/O modulok, valamint a segédrelék.

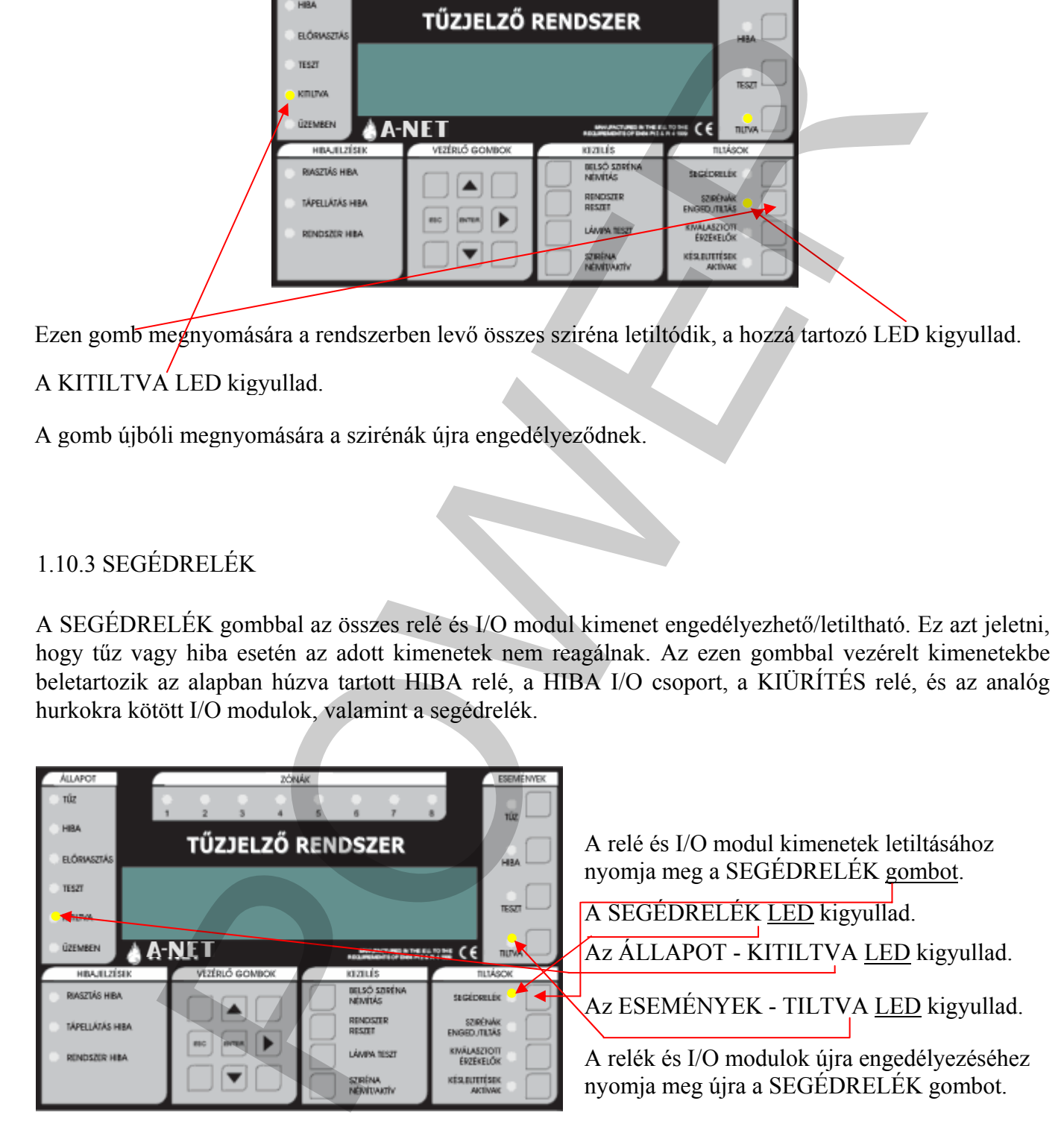

## <span id="page-15-0"></span>1.10.4 ZÓNÁK KITILTÁSA/ENGEDÉLYEZÉSE

Zóna letiltásához/engedélyezéséhez kövesse az alábbiakat:

1 – Írjon be egy érvényes felhasználói vagy programozói kódot.

2 – Válassza a 3.1 funkciót (Zónák tiltása/kiosztás), a  $\blacktriangle \blacktriangledown$  nyílgombokkal. A 3. menü elérése után nyomja meg az Enter gombot.

 $3 - A \blacktriangle \blacktriangledown$  gombokkal válassza ki a 3.1 funkciót, majd nyomja meg az Enter gombot.

 $4 - A \blacktriangle \blacktriangledown$  gombokkal válassza ki a tiltandó zónát, majd nyomja meg az Enter gombot.

5 – A zóna pillanatnyi állapota látható. Megváltoztatásához nyomja meg az Enter gombot, és a  $\blacktriangle \blacktriangledown$ gombokkal váltsa át engedélyezettről tiltottra vagy fordítva. A beállítás befejezése után nyomja meg az OK/Enter gombot. Kilépéshez nyomja meg az ESC gombot. Az ESC gomb minden egyes megnyomása egy lépéssel visszalép a menüben. Ha bármely zóna ki lett tiltva, az ÁLLAPOT területen a KITILTVA LED kigyullad. Az ESEMÉNYEK területen a TILTVA LED szintén világít. Ha ez utóbbi LED villog, azt jelzi, hogy egynél több tiltás történt a rendszerben. A további tiltások megtekintéséhez nyomja meg a TILTÁS gombot az ESEMÉNYEK területen. pay érvényes felhasználói vagy programozói kódot.<br>
a 3.1 funkciót (Zónák tiltása/kiosztás), a  $\blacktriangle$  myllgombókkal. A 3. ment elérés<br>
az Enter gombot.<br>
az Enter gombot.<br>
gombókkal válassza ki a 3.1 funkciót, majd nyomja meg

# **1.11 HA A PANEL HIBÁT JELEZ**

Ha a rendszer hibát észlel, az ÁLLAPOT - HIBA LED kigyullad.

#### HÍVJA A KARBANTARTÓT

## **1.12 HA A PANEL ELŐRIASZTÁST JELEZ**

Ha bármely érzékelő előriasztási állapotot jelez, az ÁLLAPOT - ELŐRIASZTÁS LED kigyullad.

KÖVESSE A HELYSZÍNI ELŐ ÍRÁSOKAT

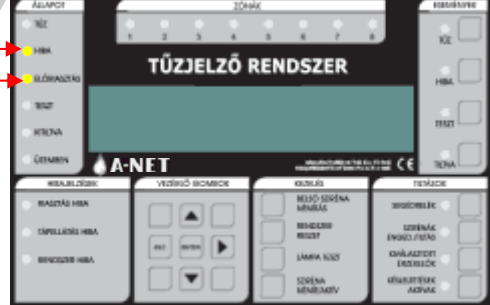